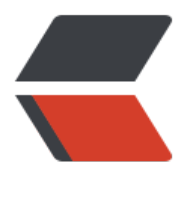

链滴

## Leanote [自建](https://ld246.com)服务器

作者:DeeWooo

- 原文链接:https://ld246.com/article/1574231948334
- 来源网站: [链滴](https://ld246.com/member/DeeWooo)
- 许可协议:[署名-相同方式共享 4.0 国际 \(CC BY-SA 4.0\)](https://ld246.com/article/1574231948334)

```
<p>这是 2018 年 4 月的一次自建笔记服务的记录,在这里也做个记录,有前辈说,备份不怕多,我
觉得应是如此。</p>
<br>thr<math>></math><p>这些年,笔记搬家了 3 次,又不喜欢笔记本地化,一直想搭一个基于开源产品的笔记服务,磨蹭
今天,终于搭建了属于自己的笔记服务器,还有太多的不足,先初步用起来再说。<br>
按照官网 wiki 操作记录<br>
##安装步骤:</p>
<sub>o</sub></sub>
<li>安装 leanote</li>
<li>安装 mangodb</li>
<li>导入初始数据</li>
<li>配置 leanote</li>
<li>启动 leanote</li>
</ol><br>thr<math>></math><h2 id="1--安装leanote">1. 安装 leanote</h2>
<p>从官网下载相应的二进制包,这里选择的版本是:leanote-linux-amd64-v2.6.1.bin.tar.gz,通过 f
p 上传到 /opt 下,解压</p>
<pre><code class="highlight-chroma"><span class="highlight-line"><span class="highlight
cl">cd /opt
</span></span><span class="highlight-line"><span class="highlight-cl">tar -xzvf leanote-l
nux-amd64-v2.6.1.bin.tar.gz 
</span></span></code></pre>
<br>hr<sub>></sub><p>##2. 安装 mangodb<br>
###2.1 安装 mangodb<br>
从官方下载安装包解压安装失败,最后采用 apt 安装方式, 安装成功</p>
<pre><code class="highlight-chroma"><span class="highlight-line"><span class="highlight
cl">apt install mongodb-server
</span></span></code></pre>
<p>###2.2 确认安装成功<br>
在/opt 下创建目录 data, 用来存放 mangodb 数据</p>
<pre><code class="highlight-chroma"><span class="highlight-line"><span class="highlight
cl">mkdir /opt/data
</span></span></code></pre>
<p>启动 mangodb</p>
<pre><code class="highlight-chroma"><span class="highlight-line"><span class="highlight
cl">mongod --dbpath /opt/data/
</span></span></code></pre>
<p>进入 mangodb 交互程序</p>
<pre><code class="highlight-chroma"><span class="highlight-line"><span class="highlight
cl">$> mongo
</span></span><span class="highlight-line"><span class="highlight-cl">&gt; show dbs
</span></span><span class="highlight-line"><span class="highlight-cl">leanote 0.078GB
</span></span><span class="highlight-line"><span class="highlight-cl">local 0.078GB
</span></span><span class="highlight-line"><span class="highlight-cl">&gt; use leanote
</span></span><span class="highlight-line"><span class="highlight-cl">switched to db le
note
</span></span><span class="highlight-line"><span class="highlight-cl">&gt; db.users.find(
</span></span><span class="highlight-line"><span class="highlight-cl">{ "_id" : ObjectId("
```
368c1aa99c37b029d000001"), "CreatedTime" : ISODate("2014-05-06T11:04:10.658Z"), "Email" "admin@leanote.com", "LeftIsMin" : false, "NoteListWidth" : 266, "NotebookWidth" : 160, "P d" : "此处马赛克", "Theme" : "simple", "ThirdType" : 0, "ThirdUserId" : "", "ThirdUsername" : "",

Username" : "admin", "UsernameRaw" : "admin", "Verified" : false, "mdEditorWidth" : 0, "Usn" : 200044, "Logo" : "" } </span></span><span class="highlight-line"><span class="highlight-cl">{ "\_id" : ObjectId(" 40817e099c37b583c000001"), "CreatedTime" : ISODate("2014-09-04T07:42:24.064Z"), "Email" "demo@leanote.com", "LeftIsMin" : false, "NoteListWidth" : 0, "NotebookWidth" : 0, "Pwd" : 此处马赛克", "Theme" : "", "ThirdType" : 0, "ThirdUserId" : "", "ThirdUsername" : "", "Username" "demo", "UsernameRaw" : "demo", "Verified" : false, "Usn" : 200006 } </span></span></code></pre>  $\langle$ hr $>$ <p>##3. 导入初始数据<br> 安装 leanote 后, 初始数据存放在 /opt/leanote/mongodb\_backup/leanote\_install\_data 中。</p <pre><code class="highlight-chroma"><span class="highlight-line"><span class="highlight cl">mongrestore -h localhost -d leanote --dir /opt/leanote/mongodb\_backup/leanote\_install data </span></span></code></pre> <p>初始数据的 users 表中已有 2 个用户:</p> <pre><code class="highlight-chroma"><span class="highlight-line"><span class="highlight cl">user1 username: admin, password: abc123 (管理员, 只有该用户才有权管理后台, 请及时修改 码) </span></span><span class="highlight-line"><span class="highlight-cl">user2 username: emo@leanote.com, password: demo@leanote.com (仅供体验使用) </span></span></code></pre>  $hr<sub>></sub>$ <p>##4. 配置 leanote<br> leanote 的配置存储在文件 conf/app.conf 中。</p> <p>请务必修改 app.secret 一项, 在若干个随机位置处,将字符修改成一个其他的值, 否则会有安全 患!</p> <hr> <p>##5. 启动 leanote<br> <strong>注意</strong>: 在此之前请确保 mongodb 已在运行!<br> 运行</p> <pre><code class="highlight-chroma"><span class="highlight-line"><span class="highlight cl">\$> cd /opt/leanote/bin </span></span></code></pre> <p>\$&qt; bash run.sh &amp;</p> <p>出现一下信息证明运行成功</p> <pre><code class="highlight-chroma"><span class="highlight-line"><span class="highlight  $cl"$ </span></span><span class="highlight-line"><span class="highlight-cl">TRACE 2013/06/06 15:01:27 watcher.go:72: Watching: /home/life/leanote/bin/src/github.com/leanote/leanote/c nf/routes </span></span><span class="highlight-line"><span class="highlight-cl">Go to /@tests to r n the tests. </span></span><span class="highlight-line"><span class="highlight-cl">Listening on :9000. . </span></span></code></pre> <p>在浏览器输入<br> http://XXX.XXX.XXX.XXX:9000<br>

XXX.XXX.XXX.XXX 是阿里云的 ecs 公网 ip</p>